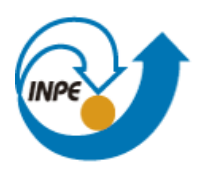

Ministério da Ciência, Tecnologia<br>e Inovação

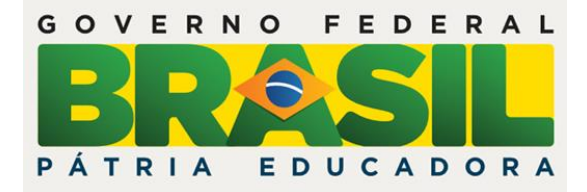

# SER**-**300**-**INTRODUÇÃO AO GEOPROCESSAMENTO

**Laboratório 4**

Mainara Biazati Gouveia

INPE São José dos Campos Junho/2016

# **Introdução**

Neste relatório são apresentados os procedimentos e os resultados obtidos do Laboratório 4 da disciplina Introdução ao Geoprocessamento (SER 300). O objetivo deste laboratório foi materializar os conhecimentos adquiridos em aula sobre Álgebra de Mapas e LEGAL do programa computacional SPRING. O Laboratório 4 é composto por 10 exercícios, descritos a seguir.

# **1. Geração de Grade Regular para o PI: Teores\_Cromo**

Primeiramente, foi gerada a grade regular para o PI "Teores\_Cromo". O interpolador utilizado foi o de Média Ponderada. A **Figura 1** ilustra o resultado desta interpolação.

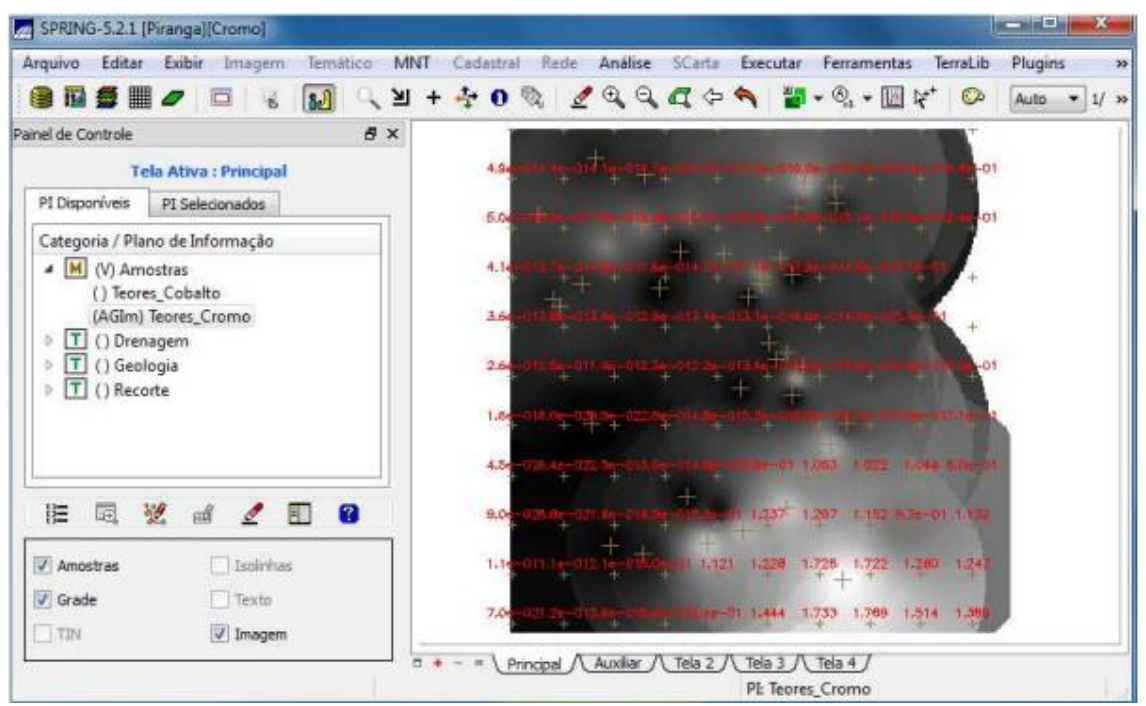

Figura 1: Grade Retangular a partir das amostras do PI "Teores Cromo".

## **2. Geração de Grade Regular para o PI: Teores\_Cobalto**

O mesmo procedimento realizado no exercício anteriormente foi repetido para criação da grade regular para o PI "Teores\_Cobalto". O interpolador utilizado também foi o de Média Ponderada. A **Figura 2** ilustra o resultado desta interpolação.

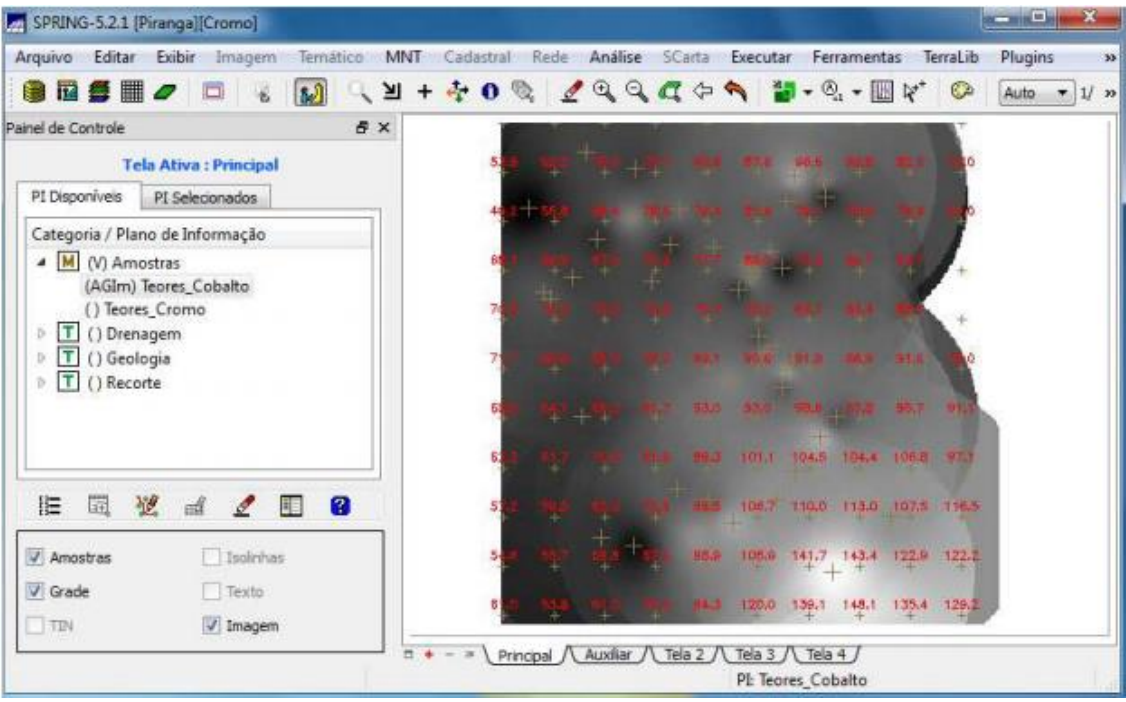

**Figura 2:** Grade Retangular a partir das amostras do PI "Teores\_Cobalto".

#### **3. Gerar Mapa Ponderado da Geologia**

Depois da geração das grades regulares de amostras de cromo e do cobalto a partir do PI "Amostra" existente no banco de dados "Piranga", foram realizadas rotinas no LEGAL para gerar um mapa ponderado de geologia. O programa utilizado gera um PI do tipo Numérico a partir de um dado temático. As regras de processamento são baseadas em uma tabela de ponderação. A tabela identifica as Classes Temáticas do mapa e atribui pesos a ela, armazenando o mapa resultante. Ao fim desta etapa, obtém**-**se o Mapa Ponderado de Geologia, que mostra os pesos associados a cada classe. Os procedimentos executados no LEGAL foram:

(1) Declaração das variáveis: temático, numérico e tabela;

(2) Recuperar o mapa geológico;

(3) Realização da ponderação, cujos valores ponderados estão ente 0 e 1 (ver **Tabela 1**). As áreas favoráveis para a mineralização de cromo são as que apresentam ponderação próximas de 1.

| <b>Classes Geológicas</b> | Ponderação (pesos) |
|---------------------------|--------------------|
| Granito Granodiorito      |                    |

**Tabela 1:** Associação dos pesos às unidades geológicas.

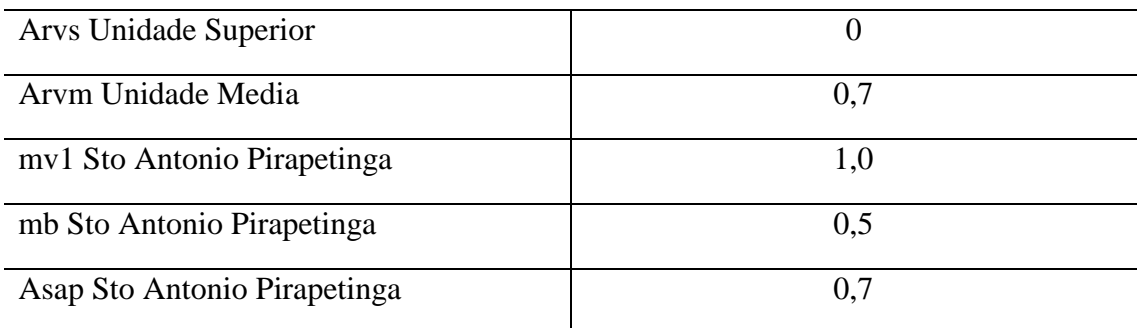

(4) Após a ponderação, foi criado o mapa geológico com as ponderações apresentadas no item anterior (**Figura 3**).

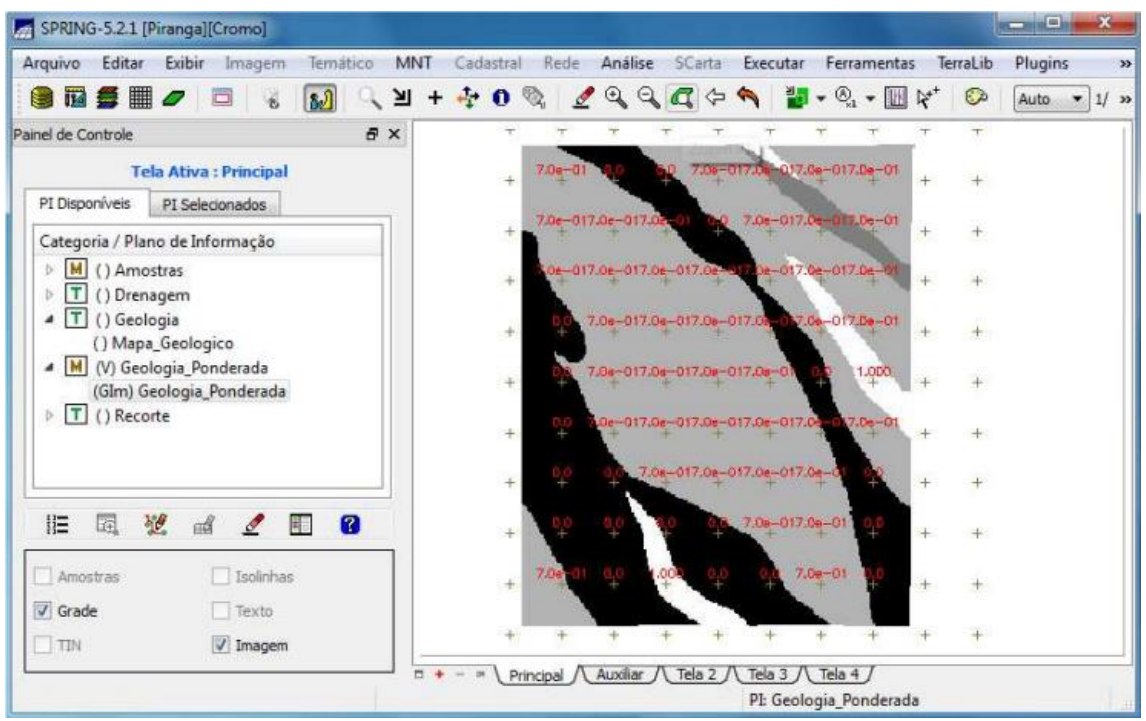

**Figura 3:** Mapa Ponderado da Geologia. As cores mais escuras representam o menor peso.

## **4. Mapear a grade (representação) do PI Teores\_Cromo utilizando Fuzzy Logic.**

Foi gerado um mapa tipo Numérico do PI "Cromo\_Fuzzy" utilizando uma operação fuzzy aplicada sobre o mapa tipo Numérico do PI "Teores\_Cromo". Para aplicar a técnicas "Fuzzy Logic" foi gerado a grade numérica, com valores entre 0 e 1 ("Fuzzy Logic") do campo de amostras de teor de Cromo, através da equação:

$$
f(z) = 0 \qquad \qquad \text{se } z < 0.2
$$

$$
f(z) = \frac{1}{1 + 0.424. (z - 1.885)^2}
$$
se 0.2 < z  
< 1.855

 $f(z) = 1$  se  $z > 1,855$ 

O resultado obtido é mostrado na **Figura 4.**

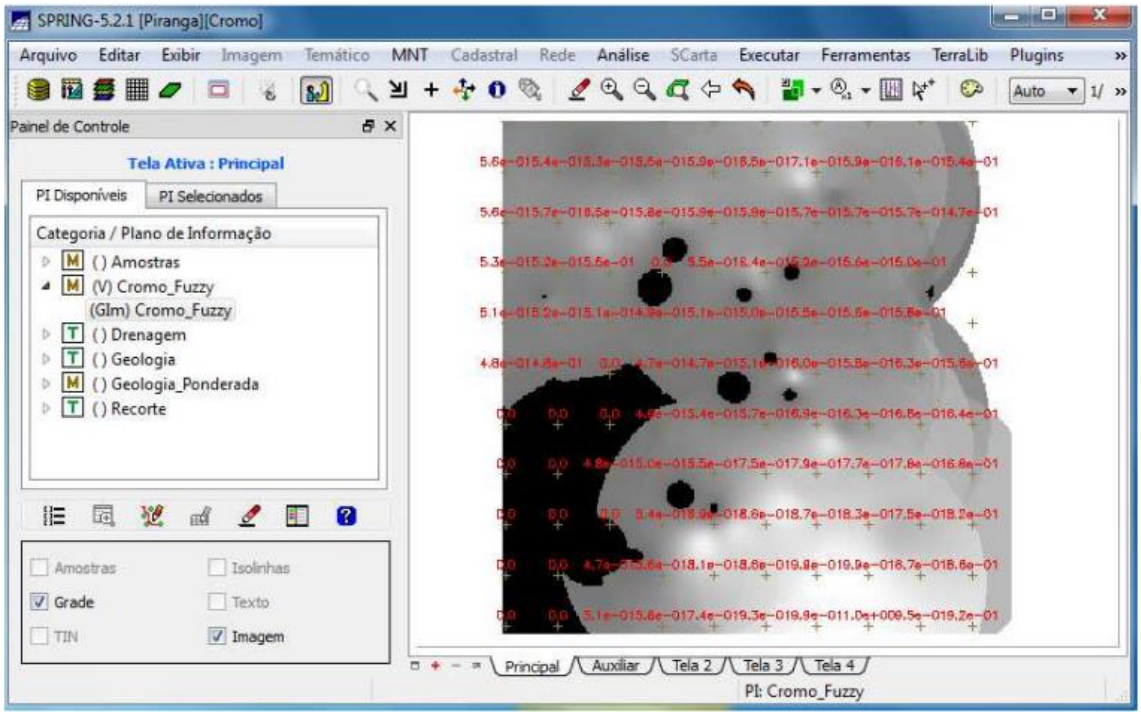

**Figura 4:** Teores de Cromo classificado pelo método Fuzzy. Os valores variam de 0 (preto) até 1(branco).

#### **5. Mapear a grade (representação) do PI Teores\_Cobalto utilizando Fuzzy Logic.**

Depois de realizado o mapeamento dos teores de cromo (exercício anterior), a técnica Fuzzy foi novamente aplicada para mapear os teores de cobalto, através da equação:

$$
f(z) = 0
$$
  
\n
$$
f(z) = \frac{1}{1 + 0.000198.(z - 150.92)^{2}}
$$
  
\n
$$
f(z) = 1
$$
  
\n
$$
f(z) = 1
$$
  
\n
$$
f(z) = 1
$$
  
\n
$$
f(z) = 1
$$
  
\n
$$
f(z) = 1
$$
  
\n
$$
f(z) = 1
$$

O resultado obtido é mostrado na **Figura 5.**

 $> 150,92$ 

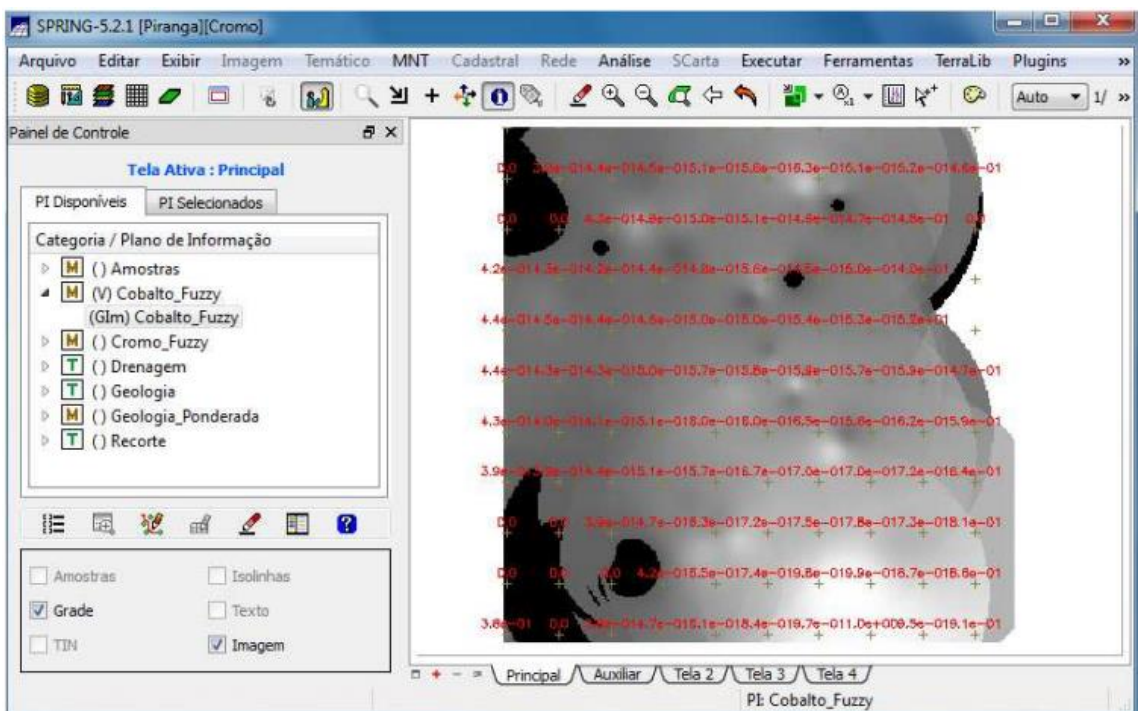

**Figura 5:** Teores de Cobalto classificado pelo método Fuzzy. Os valores variam de 0 (preto) até 1(branco).

# **6. Cruzar os PI's Cromo\_Fuzzy e Cobalto\_Fuzzy utilizando a função Fuzzy Gama.**

A partir das grades retangulares de amostras de teor de cromo e de teor de cobalto do PI "Amostras", foram gerados PI's de cromo e de cobalto pela técnica Fuzzy. Após este procedimento, foi feito o cruzamento desses PI's (juntamente com o mapa ponderado de geologia) para ponderar os valores de cromo e cobalto. Os procedimentos executados no LEGAL foram:

- (1) Declarar variáveis: numéricas;
- (2) Recuperar os PI's: Cromo\_Fuzzy, Cobalto\_Fuzzy e de Geologia\_Ponderada;
- (3) Realização da operação gama.
- O resultado obtido por ser visualizado na **Figura 6**.

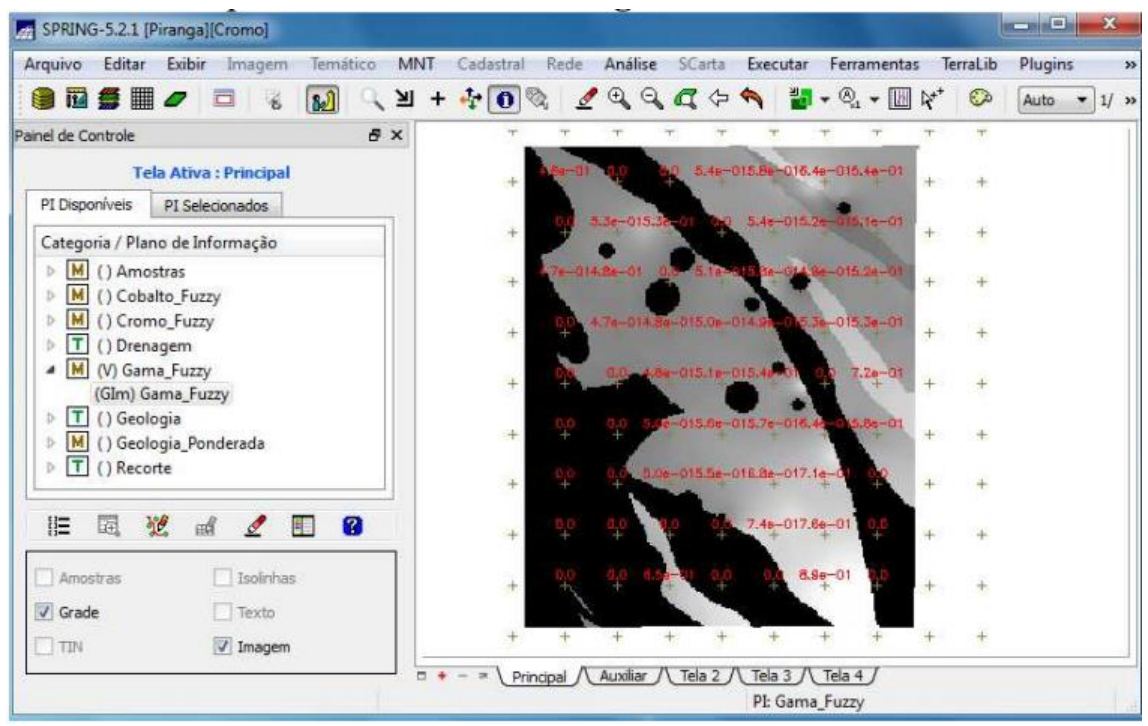

**Figura 6:** Cruzamento por Fuzzy Gama.

# **7. Criar o PI Cromo\_AHP utilizando a técnica de suporte à decisão AHP (Processo Analítico Hierárquico).**

A AHP é uma teoria com base matemática que permite organizar e avaliar a importância relativa entre critérios e medir a consistência dos julgamentos. Primeiro foi estabelecido os pesos de cada categoria e determinar a razão de consistência. Em seguida, foi executado o LEGAL:

(1) Declaração dos três dados de entrada: Cobalto\_Fuzzy, Cromo\_Fuzzy e Geologia\_Ponderada;

(2) Recuperar as categorias de entradas para **criar** o teor de cromo utilizando o método AHP;

(3) Realização da operação AHP, criando o PI Cromo\_AHP (ver **Figura 7**).

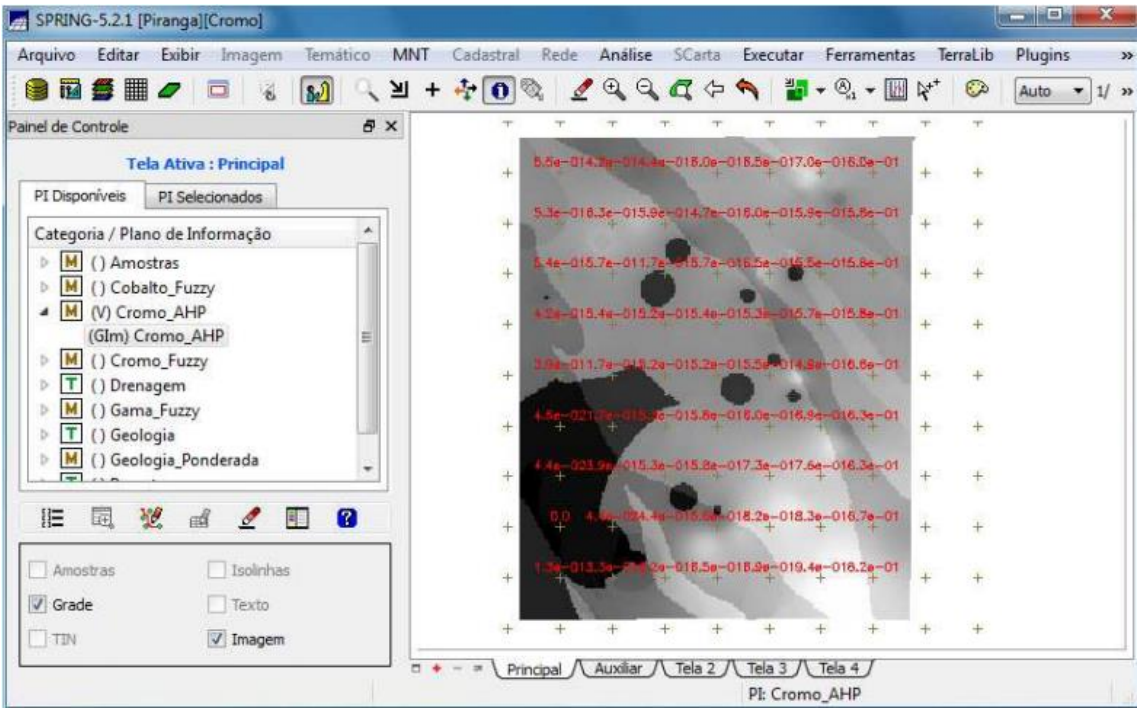

**Figura 7:** Cruzamento pela técnica AHP.

# **8. Realizar o Fatiamento no Geo-Campo Gama\_Fuzzy.**

Nesta etapa, é gerado um plano de informação do tipo Temático (FAT\_Cromo\_Fuzzy) a partir do dado numérico Gama\_Fuzzy. As regras de processamento são baseadas em uma tabela de fatiamento. A tabela de fatiamento determina as classes e os valores numéricos que as delimitam. O resultado obtido pode ser observado na **Figura 8**.

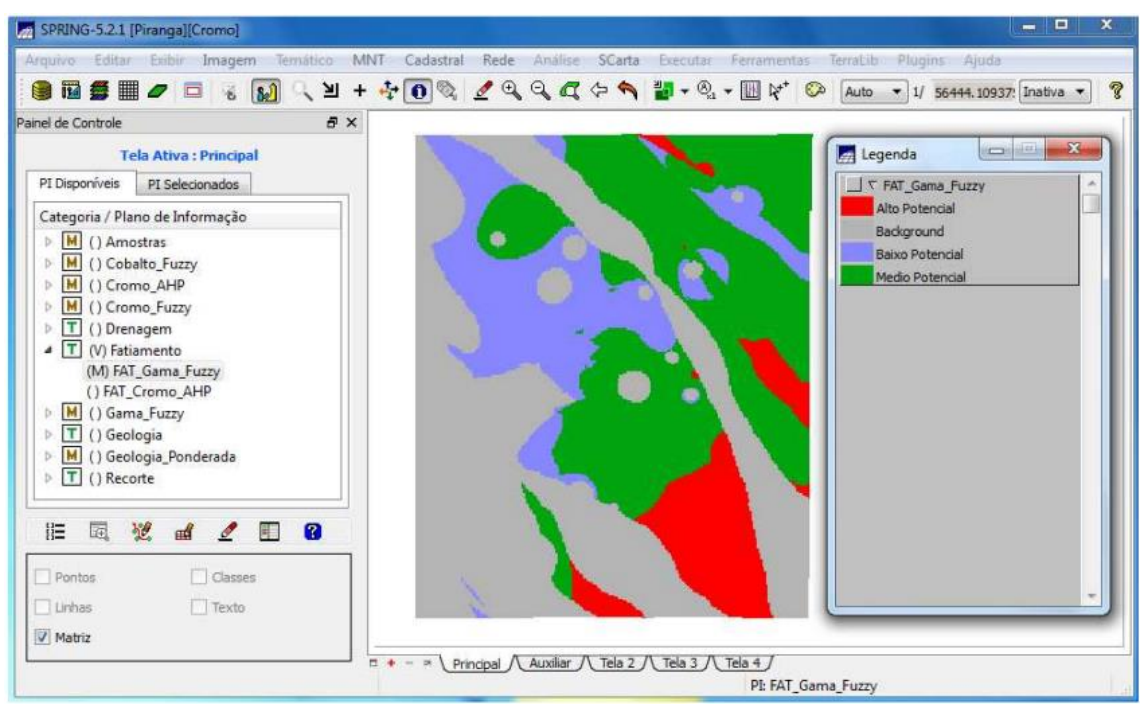

**Figura 8:** Mapas de Potencialidade de Cromo gerado pela Fuzzy Gama.

### **9. Realizar o Fatiamento no Geo-Campo Cromo\_AHP.**

Após a criação do mapa temático do Teor de Cromo e Cobalto por meio do fatiamento do PI Gama\_Fuzzy, realizou-se novamente a operação de fatiamento, desta vez no PI: Cromo\_AHP, para criação de mapa temático cujas classes estivessem associadas aos pesos declarados através do AHP, para posterior comparação de resultados. Nesta etapa, é gerado um plano de informação do tipo Temático (FAT\_Cromo\_AHP) a partir do dado numérico Cromo\_AHP. As regras de processamento são baseadas em uma tabela de fatiamento.

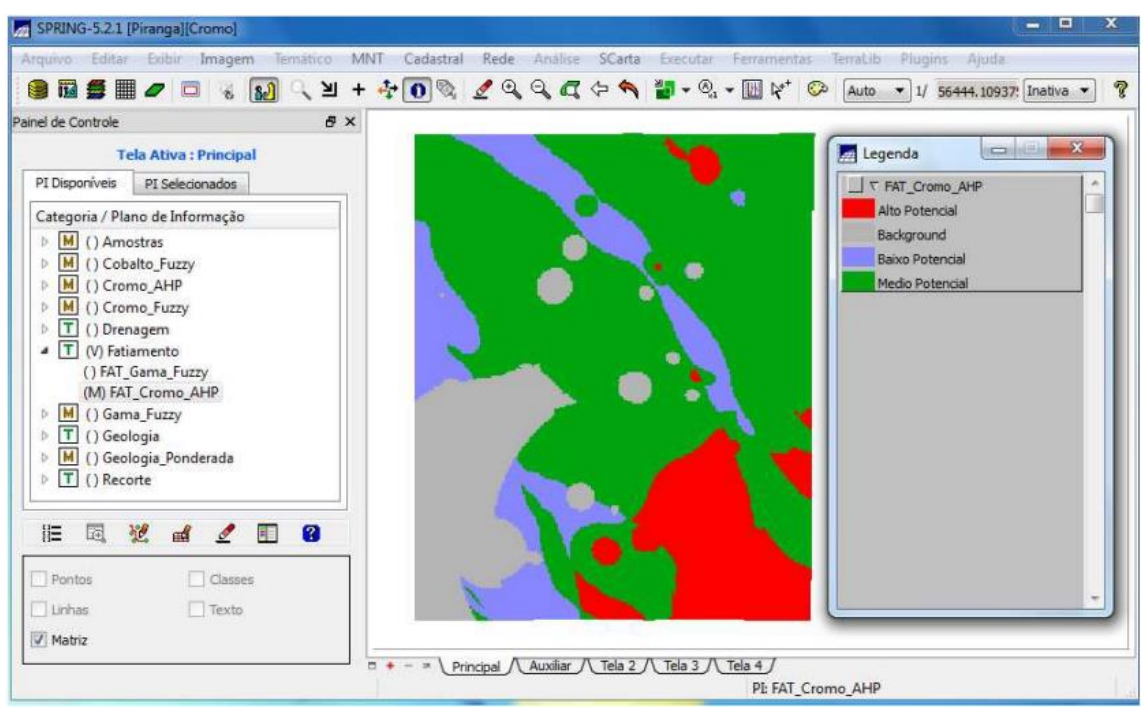

**Figura 9:** Mapas de Potencialidade de Cromo gerados pela técnica AHP.

#### **10. Etapa Final**

Os resultados obtidos dos Mapas de Potencialidade de Cromo pelas técnicas Fuzzy Gama e AHP foram distintos, devido a suas características metodológicas. Ao comparar os dois fatiamentos (**Figura 8** e **9**), é possível observar que a área classificada como Background apresenta maior representação para mapeamento pela lógica Fuzzy\_Gama do que pela técnica de suporte AHP. No entanto, a área de Médio Potencial tem uma maior representação pela técnica AHP devido ao maior peso atribuído ao ponderar as categorias. A realização de um trabalho de campo poderia ajudar e contribuir para uma melhor compreensão das diferenças obtidas.

Não esquecer de fazer a parte do Projeto Ripasa